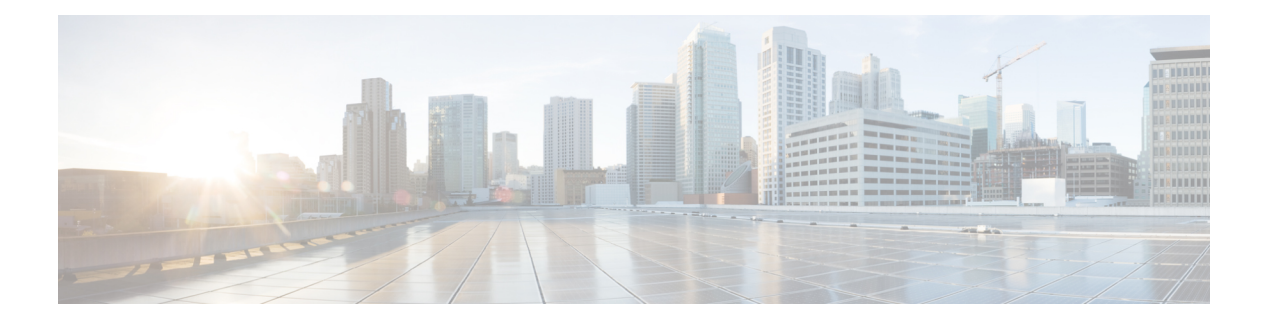

# **debug Commands**

- [debug](#page-1-0) arp, on page 2
- [debug](#page-1-1) ble, on page 2
- debug [capwap](#page-2-0) client, on page 3
- debug [capwap](#page-3-0) client avc, on page 4
- [debug](#page-4-0) cdp, on page 5
- debug [cleanair,](#page-4-1) on page 5
- [debug](#page-5-0) dhcp, on page 6
- [debug](#page-6-0) dot11 driver level, on page 7
- debug dot11 client [data-path,](#page-6-1) on page 7
- debug dot11 client [management](#page-7-0), on page 8
- [debug](#page-8-0) dot11 client probe, on page 9
- [debug](#page-8-1) dot11 driver slot, on page 9
- debug dot1 1 [firmware](#page-9-0) , on page 10
- debug dot1 1 [sensor](#page-10-0) , on page 11
- [debug](#page-11-0) dtls client , on page 12
- debug [ethernet](#page-11-1) , on page 12
- debug [flexconnect](#page-12-0) , on page 13
- [debug](#page-13-0) lldp , on page 14
- debug [memory](#page-13-1) , on page 14
- debug [memory](#page-14-0) pool , on page 15
- debug [memory](#page-14-1) pool alloc , on page 15
- debug [memory](#page-15-0) pool free , on page 16
- [debug](#page-16-0) mesh , on page 17
- debug mesh [adjacency](#page-16-1) , on page 17
- debug mesh [path-control](#page-17-0) , on page 18
- debug rrm [neighbor](#page-18-0) , on page 19
- debug rrm [reports](#page-18-1) , on page 19
- [debug](#page-19-0) sip , on page 20
- [debug](#page-19-1) wips , on page 20
- debug process [memory](#page-20-0) , on page 21
- [debug](#page-20-1) traffic , on page 21
- debug [tunnel](#page-21-0) , on page 22
- [debug](#page-21-1) client trace , on page 22
- no, on [page](#page-22-0) 23
- [traceroute,](#page-23-0) on page 24
- [undebug,](#page-23-1) on page 24

## <span id="page-1-0"></span>**debug arp**

To enable debugging of ARP, use the **debug arp** command.

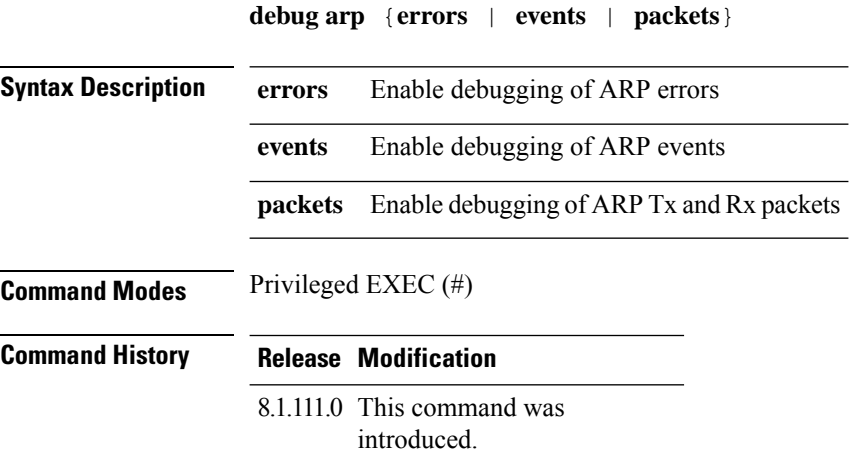

#### **Examples**

The following example shows how to enable debugging of ARP errors: cisco-ap# **debug arp errors**

## <span id="page-1-1"></span>**debug ble**

To enable debugging of Bluetooth Low Energy (BLE), use the **debug ble** command.

**debug ble** {**critical** | **error** | **events** | **fastpath** {**rssi** | **scan** | **sync**} | **receive** | **transmit**}

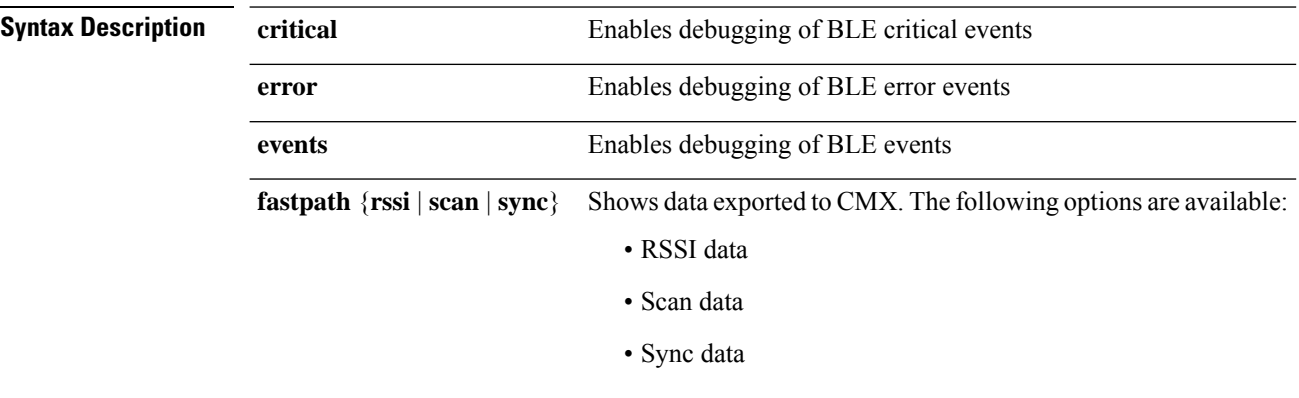

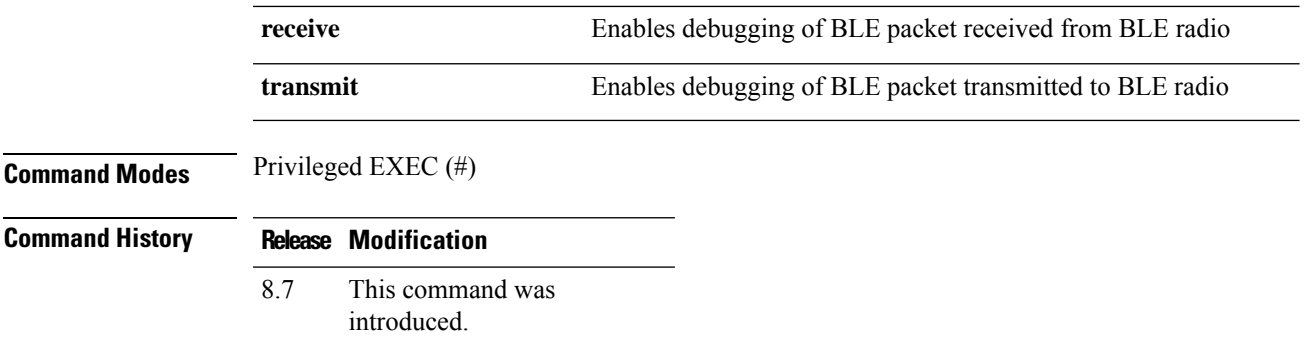

The following example shows how to enable debugging of BLE critical events:

```
cisco-ap# debug ble critical
```
# <span id="page-2-0"></span>**debug capwap client**

To enable debugging of CAPWAP clients, use the **debug capwap client** command.

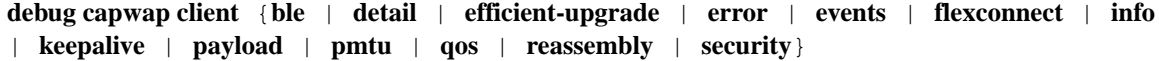

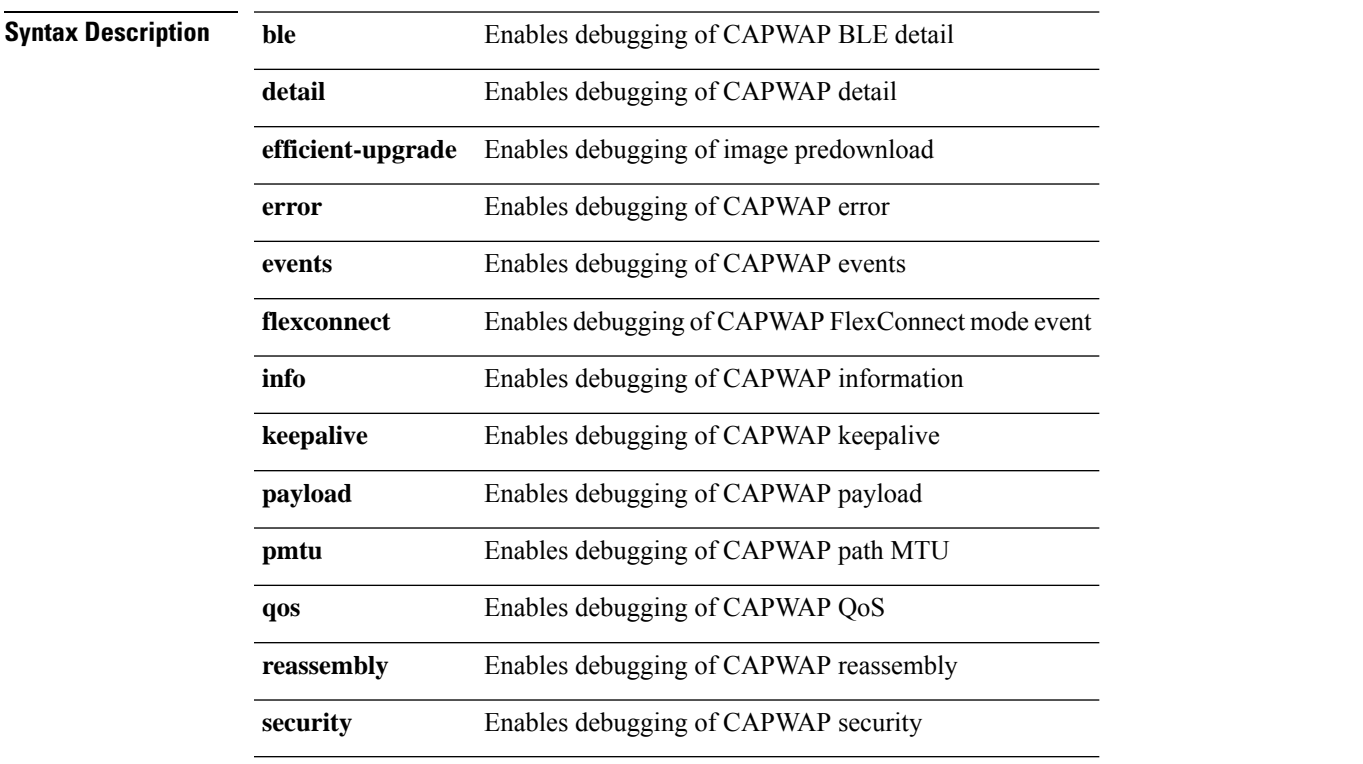

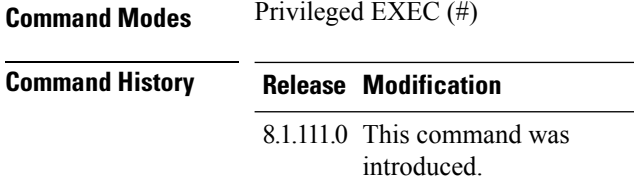

The following example shows how to enable debugging of CAPWAP client detail:

```
cisco-ap# debug capwap client detail
```
# <span id="page-3-0"></span>**debug capwap client avc**

To enable debugging of CAPWAP client AVC, use the **debug capwap client avc** command.

**debug capwap client avc** {**all** | **detail** | **error** | **event** | **info** | **netflow** {**all** | **detail** | **error** | **event** | **packet**} | **numflows**}

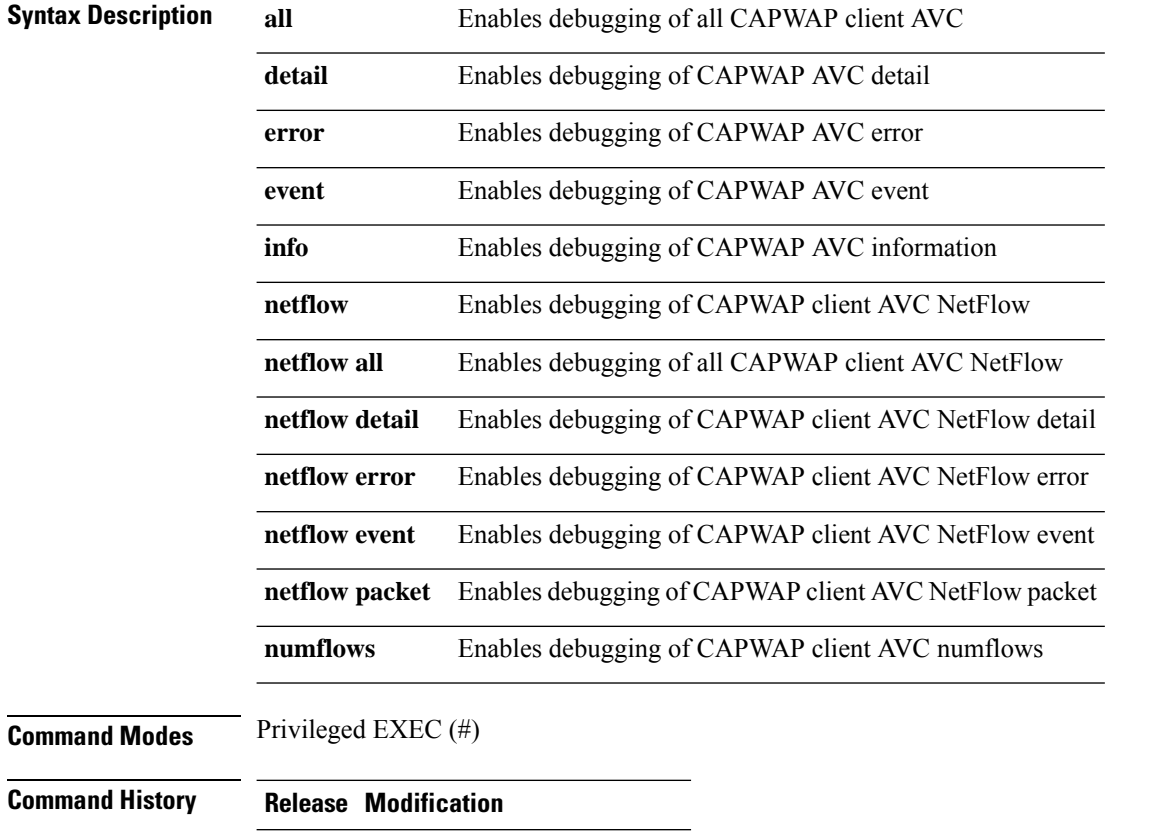

8.1.111.0 This command was introduced.

The following example shows how to enable debugging of all CAPWAP client AVC: cisco-ap# **debug capwap client avc all**

## <span id="page-4-0"></span>**debug cdp**

To enable debugging of controller discovery protocol (CDP), use the **debug cdp** command.

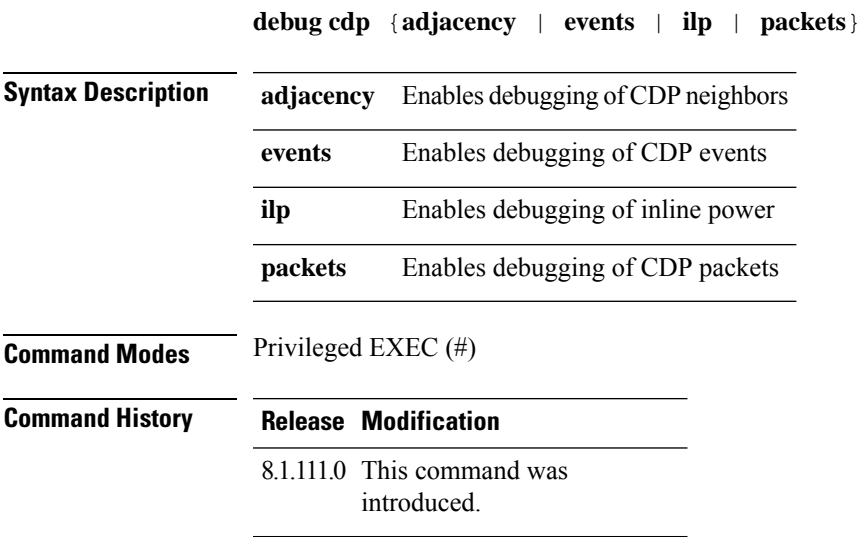

### **Examples**

The following example shows how to enable debugging of CDP events: cisco-ap# **debug cdp events**

## <span id="page-4-1"></span>**debug cleanair**

To configure debugging of CleanAir, use the **debug cleanair** command.

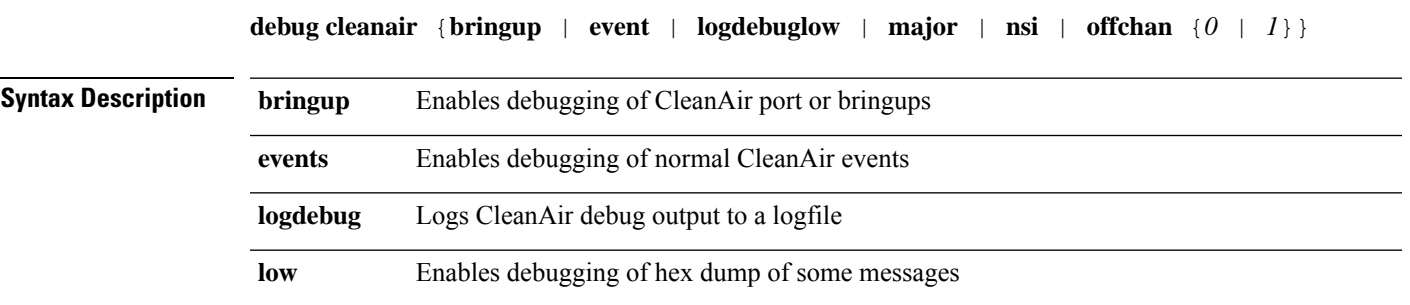

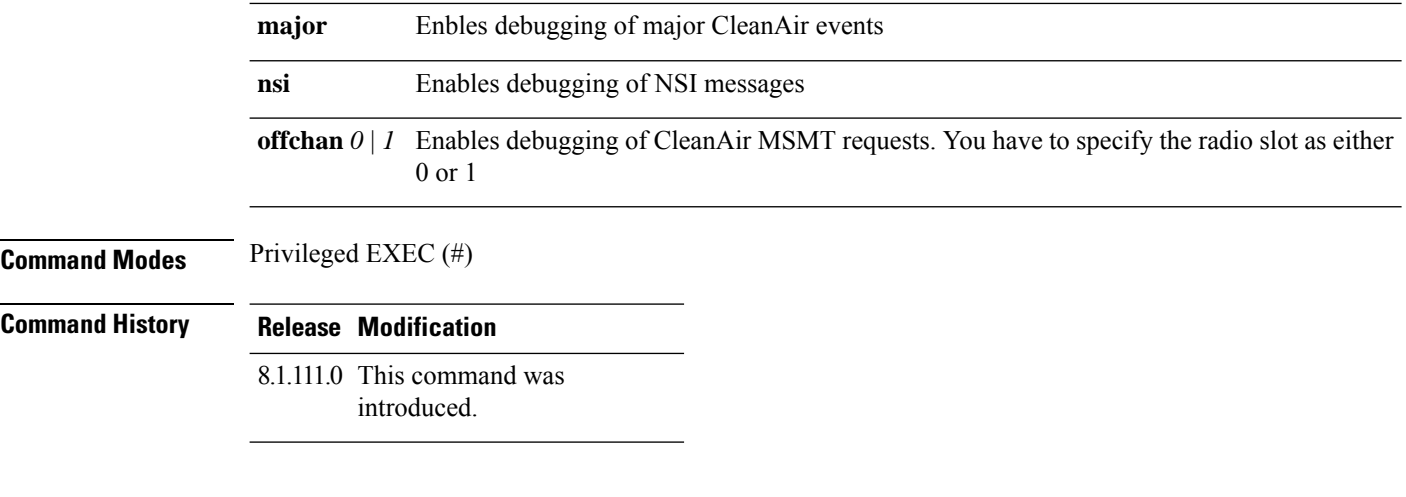

The following example shows how to enable debugging of major CleanAir events:

cisco-ap# **debug cleanair major**

## <span id="page-5-0"></span>**debug dhcp**

To configure debugging of DHCP, use the **debug dhcp** command.

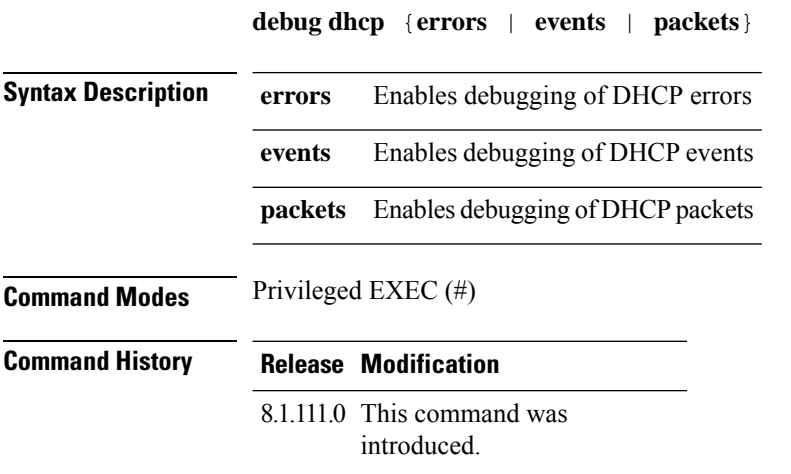

### **Examples**

The following example shows how to enable debugging of DHCP errors:

cisco-ap# **debug dhcp errors**

# <span id="page-6-0"></span>**debug dot11 driver level**

To enable debugging of 802.11, use the **debug dot11 driver level** command.

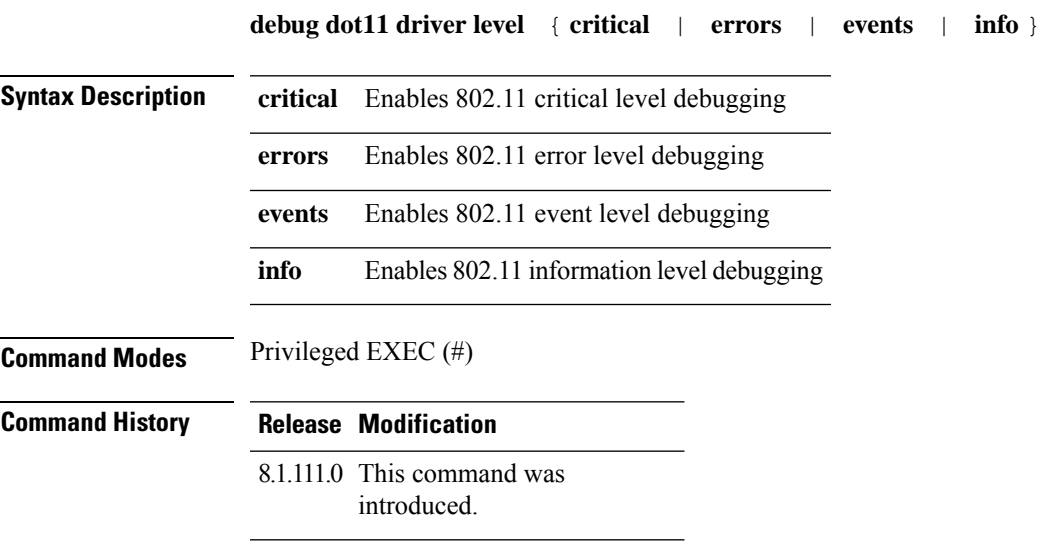

### **Examples**

The following example shows how to enable debugging of 802.11 error level: cisco-ap# **debug dot11 driver level errors**

## <span id="page-6-1"></span>**debug dot11 client data-path**

To enable debugging of 802.11 client data-path, use the **debug dot11 client data-path** command.

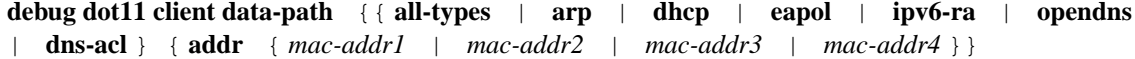

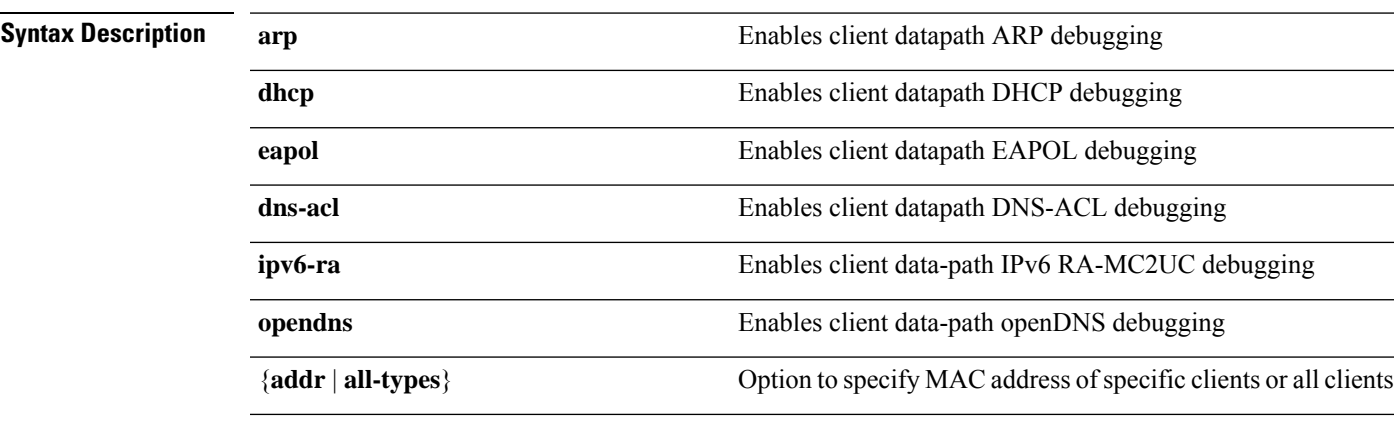

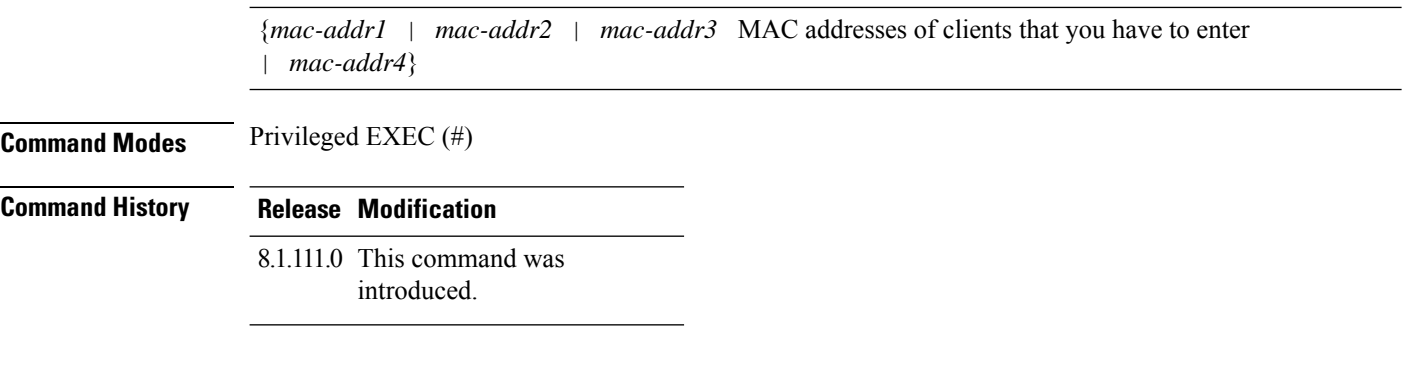

The following example shows how to enable debugging of client data-path ARP:

```
cisco-ap# debug dot11 client data-path arp
```
## <span id="page-7-0"></span>**debug dot11 client management**

To enable 802.11 client debugging level, use the **debug dot11 client management** command.

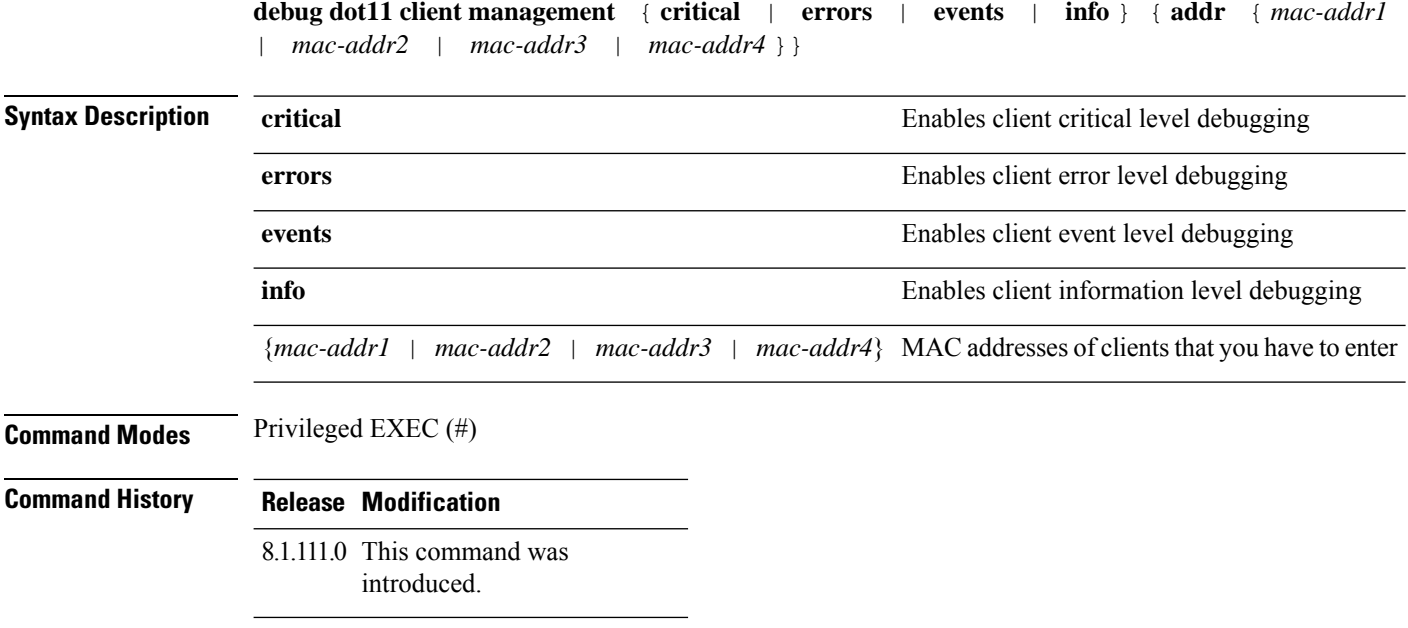

### **Examples**

The following example shows how to enable debugging of a client at the event level:

cisco-ap# **debug dot11 client management events e1:90:6f:7e:e6:29**

## <span id="page-8-0"></span>**debug dot11 client probe**

To enable 802.11 client debugging probe, use the **debug dot11 client probe** command.

**debug dot11 client probe** {{ **address** *mac-addr1* | *mac-addr2* | *mac-addr3* | *mac-addr4* } | **all** }

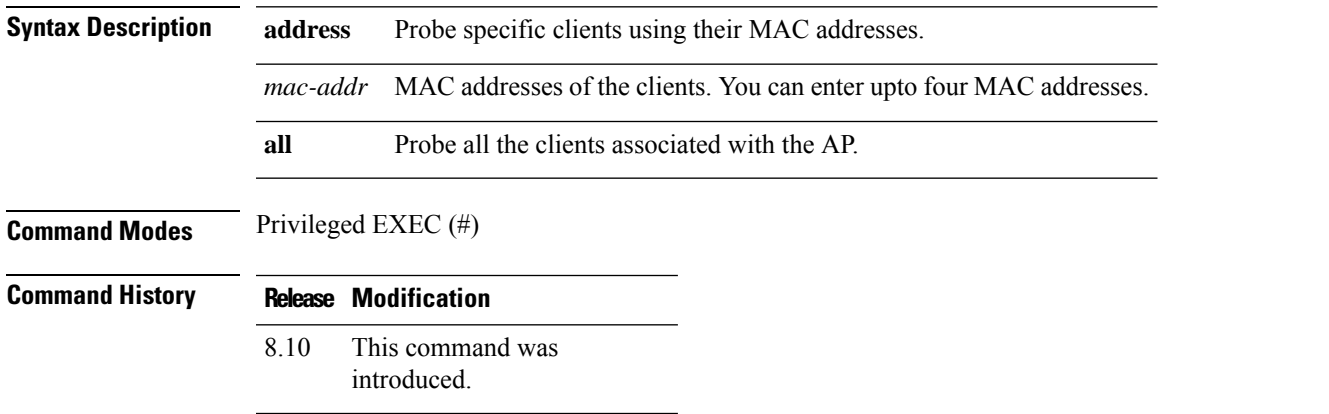

### **Example**

The following example shows how to enable debugging of all clients:

cisco-wave2-ap# **debug dot11 client probe all**

## <span id="page-8-1"></span>**debug dot11 driver slot**

To enable debugging of 802.11 drivers, use the **debug dot11 driver slot** command.

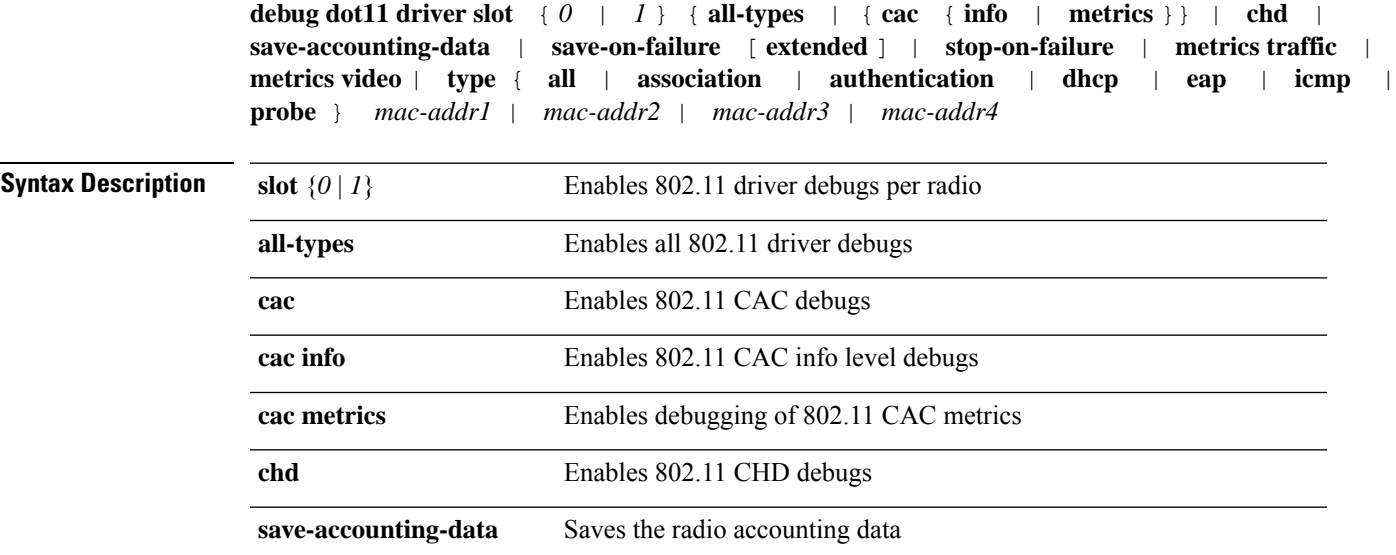

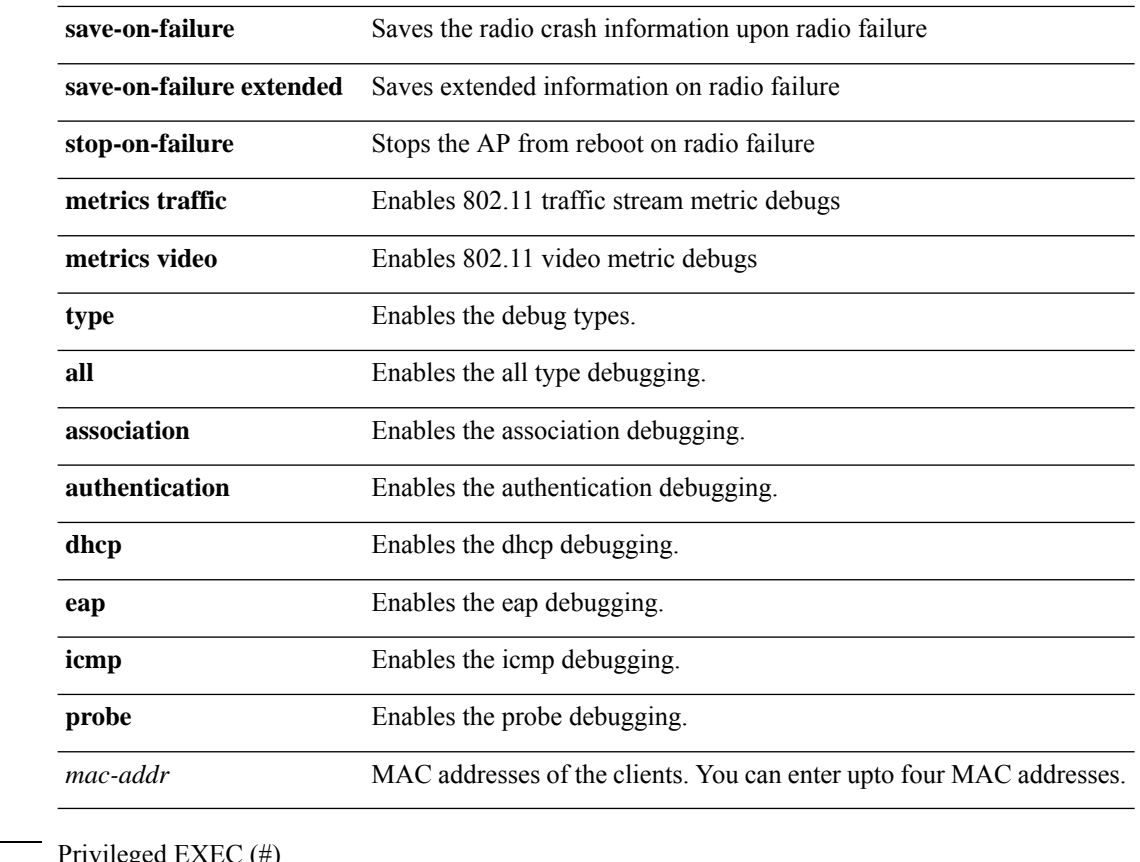

#### **Command Modes** Privileged EXEC (#)

**Command History Release Modification** 8.1.111.0 This command was introduced. 8.5.140.0 and 8.8 This command was enhanced by adding the **type** parameter.

### **Examples**

The following example shows how to enable debugging of CAC at the information level: cisco-ap# **debug dot11 driver slot cac info**

### <span id="page-9-0"></span>**debug dot11 firmware**

To debug the 802.11 firmware, use the **debug dot11 firmware** command.

**debug dot11 firmware slot** *slot\_ID* **level** { **all-level** | **critical** | **emergency** | **error** | **info** } **address** { *mac-addr1* | *mac-addr2* | *mac-addr3* | *mac-addr4* }

**Syntax Description** *slot\_ID* Enables 802.11 driver debugs per radio

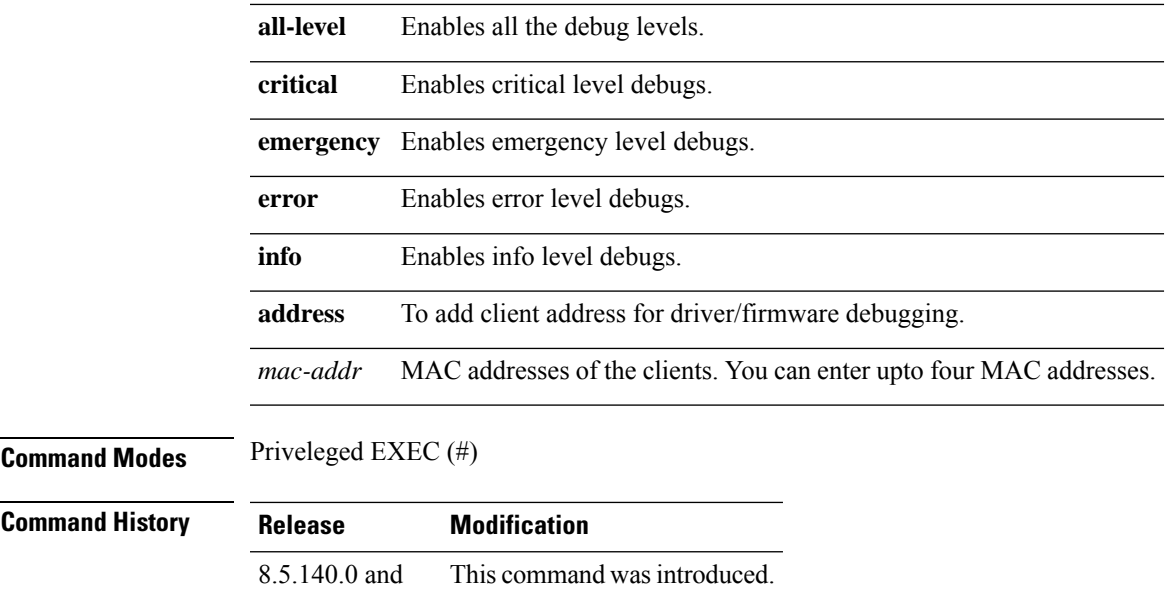

8.8

The following example shows how to enable debugging of 802.11 emergency level:

cisco-wave2-ap# **debug dot11 firmware slot 1 emergency address 92:FB:D6:B3:7A:6C**

## <span id="page-10-0"></span>**debug dot11 sensor**

To enable debugging of 802.11 sensors, use the **debug dot11 sensor** command.

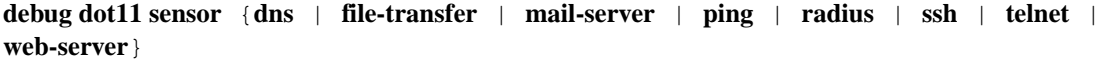

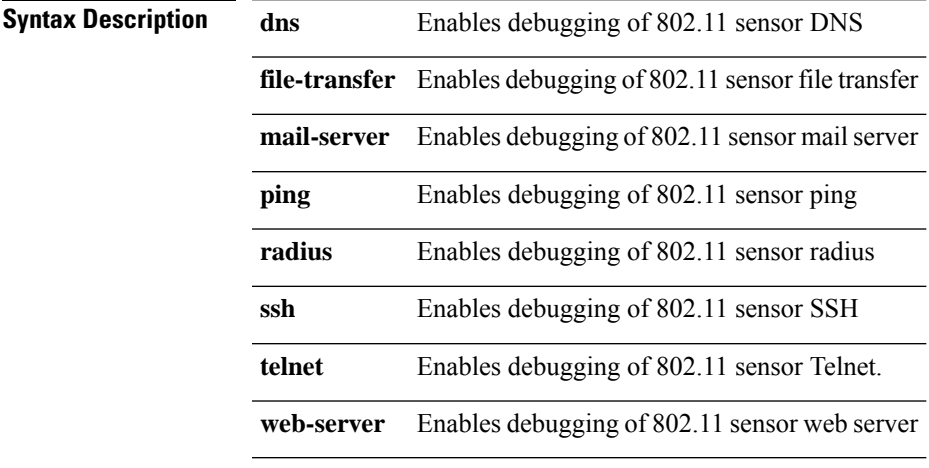

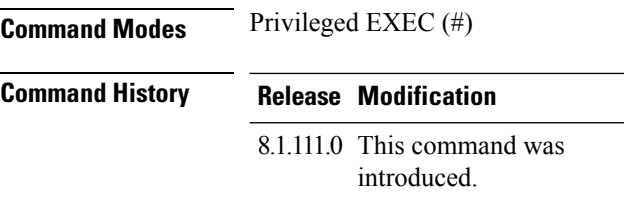

The following example shows how to enable debugging of 802.11 sensor file transfer:

cisco-ap# **debug dot11 sensor file-transfer**

## <span id="page-11-0"></span>**debug dtls client**

To configure DTLS client error and event debugging, use the **debug dtls client** command.

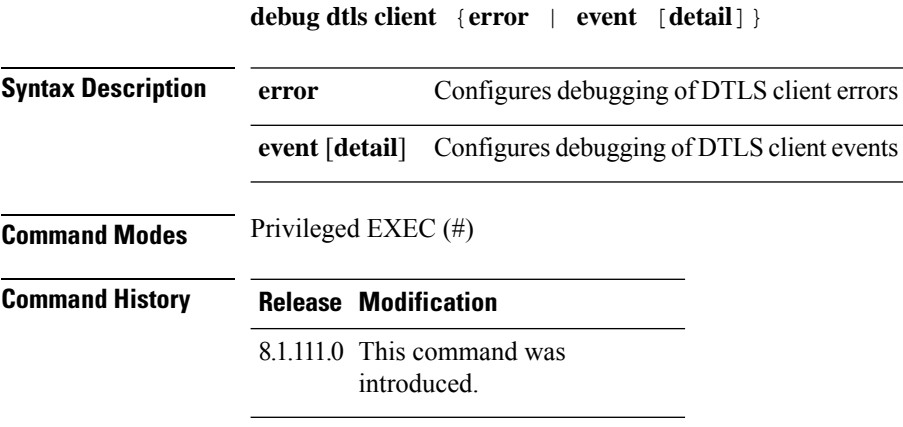

### **Examples**

The following example shows how to enable debugging of DTLS client events:

cisco-ap# **debug dtls client event**

### <span id="page-11-1"></span>**debug ethernet**

To configure Ethernet debugging, use the **debug ethernet** command.

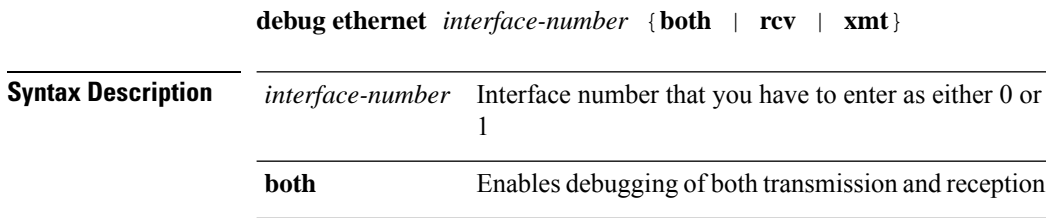

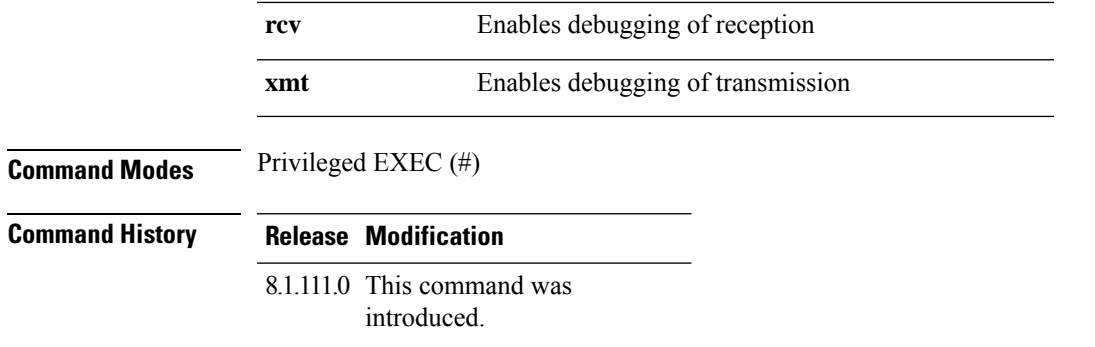

The following example shows how to enable debugging of transmission for interface 0: cisco-ap# **debug ethernet 0 xmt**

## <span id="page-12-0"></span>**debug flexconnect**

To debug FlexConnect features, use the **debug flexconnect** command.

**debug flexconnect** {**acl** | **cckm** | **dot11r** | **event** | **multicast** {**igmp** | **traffic**} | **pmk** | **proxy-arp** | **vsa** | **wlan-vlan** | **wsastats**}

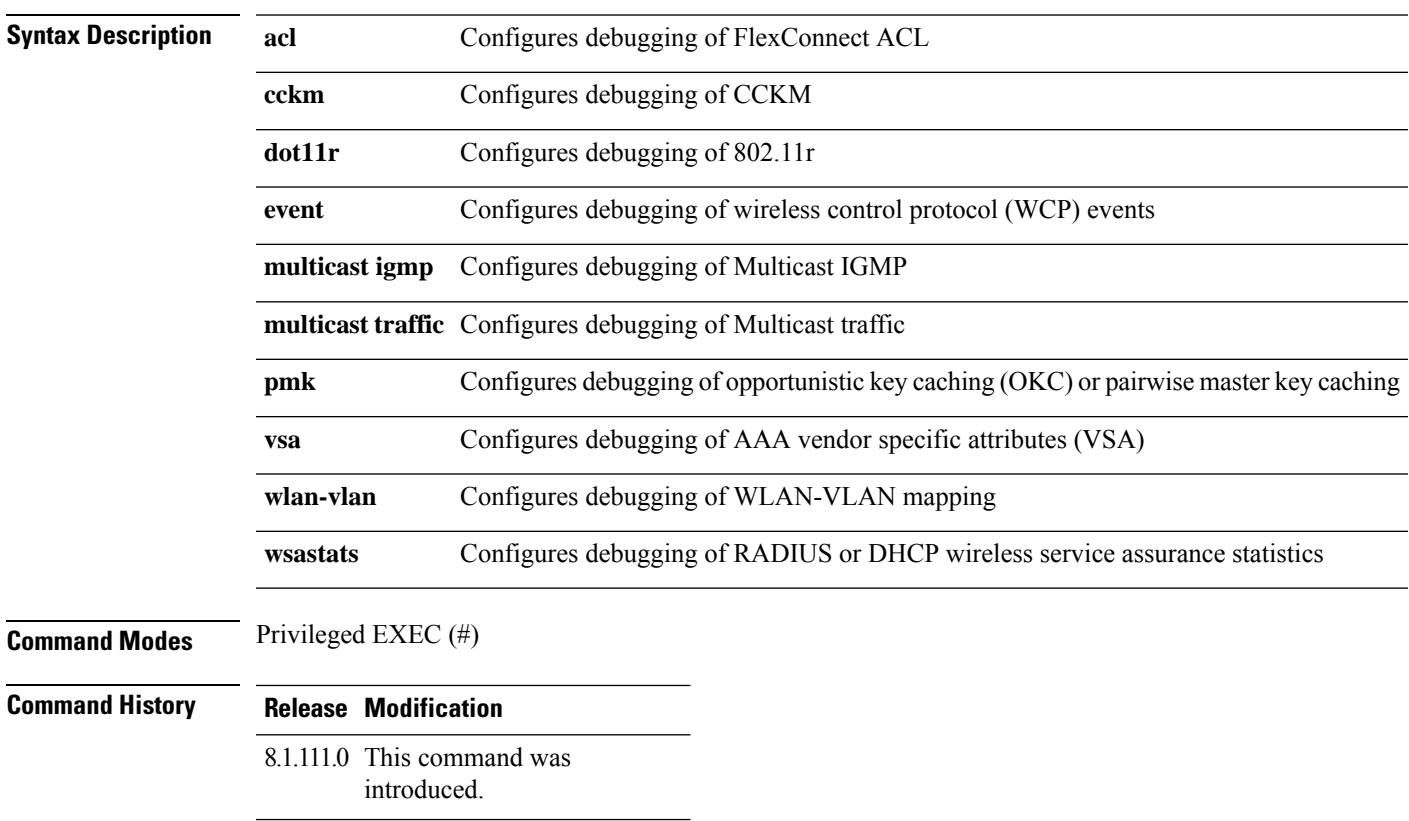

The following example shows how to enable debugging of FlexConnect ACL: cisco-ap# **debug flexconnect acl**

## <span id="page-13-0"></span>**debug lldp**

To debug LLDP, use the **debug lldp** command.

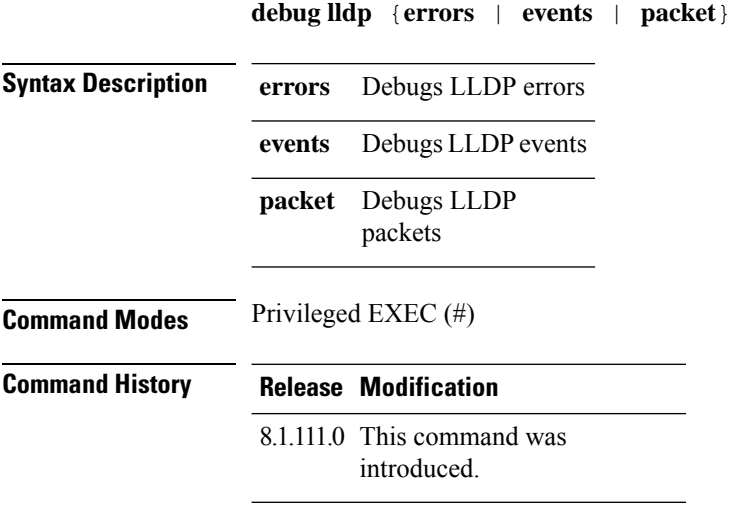

### **Examples**

The following example shows how to enable debugging of LLDP errors:

cisco-ap# **debug lldp errors**

## <span id="page-13-1"></span>**debug memory**

To debug memory, use the **debug memory** command.

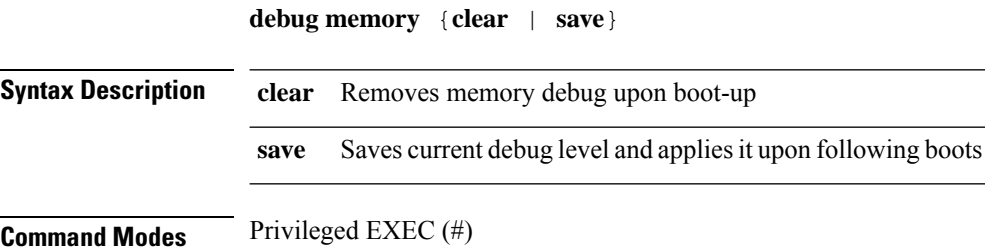

Ш

#### **Command History Release Modification**

8.1.111.0 This command was introduced.

#### **Examples**

The following example shows how to remove memory debug upon boot-up:

cisco-ap# **debug memory clear**

### <span id="page-14-0"></span>**debug memory pool**

To debug memory pool, use the **debug memory pool** command.

**debug memory pool** {**diff** | **realtime interval** *1-1000000-seconds* | **start**}

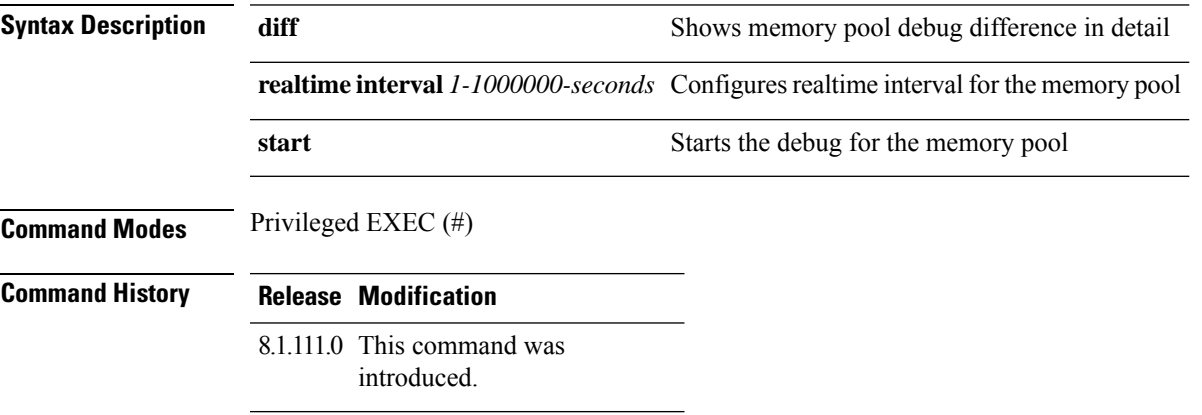

#### **Examples**

The following example shows how to configure realtime interval of 180 seconds for the memory pool:

cisco-ap# **debug memory pool realtime interval 180**

## <span id="page-14-1"></span>**debug memory pool alloc**

To debug memory pool allocation calls, use the **debug memory pool alloc** command.

**debug memory pool alloc** {**all** | **name** *pool-name*} {**diff** | **realtime interval** *1-1000000-seconds* | **start**}

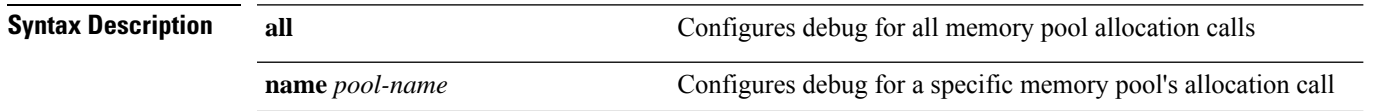

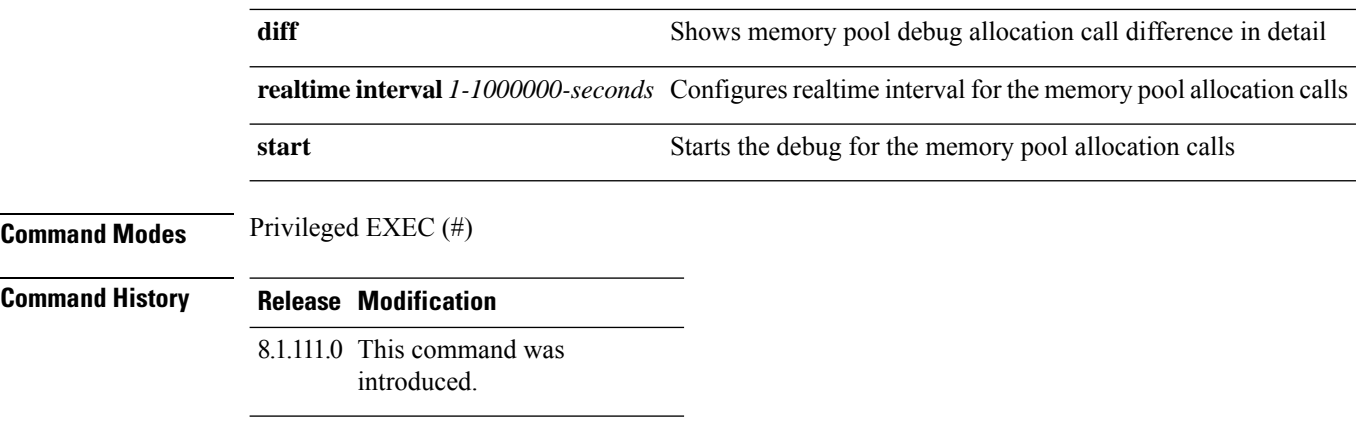

The following example shows how to configure the start of the debug for all memory pool allocation calls:

cisco-ap# **debug memory pool alloc all start**

# <span id="page-15-0"></span>**debug memory pool free**

To debug memory pool free calls, use the **debug memory pool free** command.

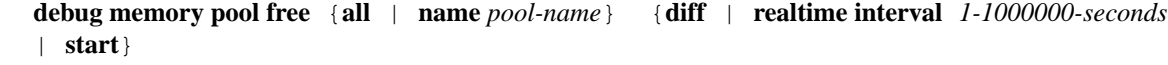

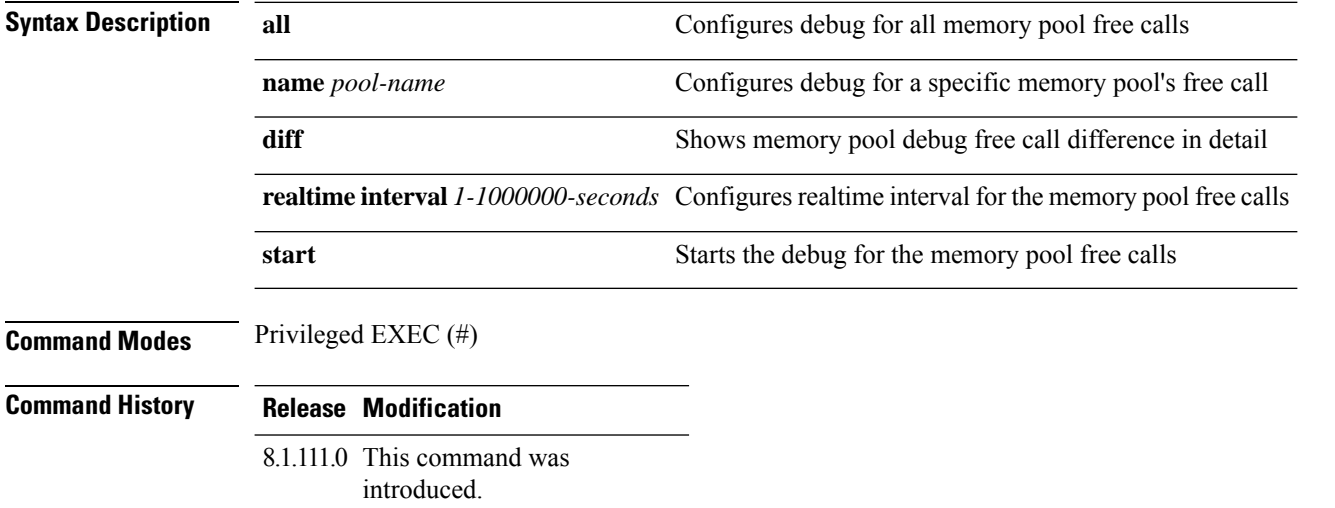

### **Examples**

The following example shows how to configure the start of the debugging of all memory pool free calls:

cisco-ap# **debug memory pool free all start**

## <span id="page-16-0"></span>**debug mesh**

To configure debugging of mesh networks, use the **debug mesh** command.

**debug mesh** {**channel** | **clear** | **convergence** | **events** | **forward-mcast** | **forward-packet** | **forward-table** | **linktest** | **path-control** | **port-control** | **security** | **trace**}

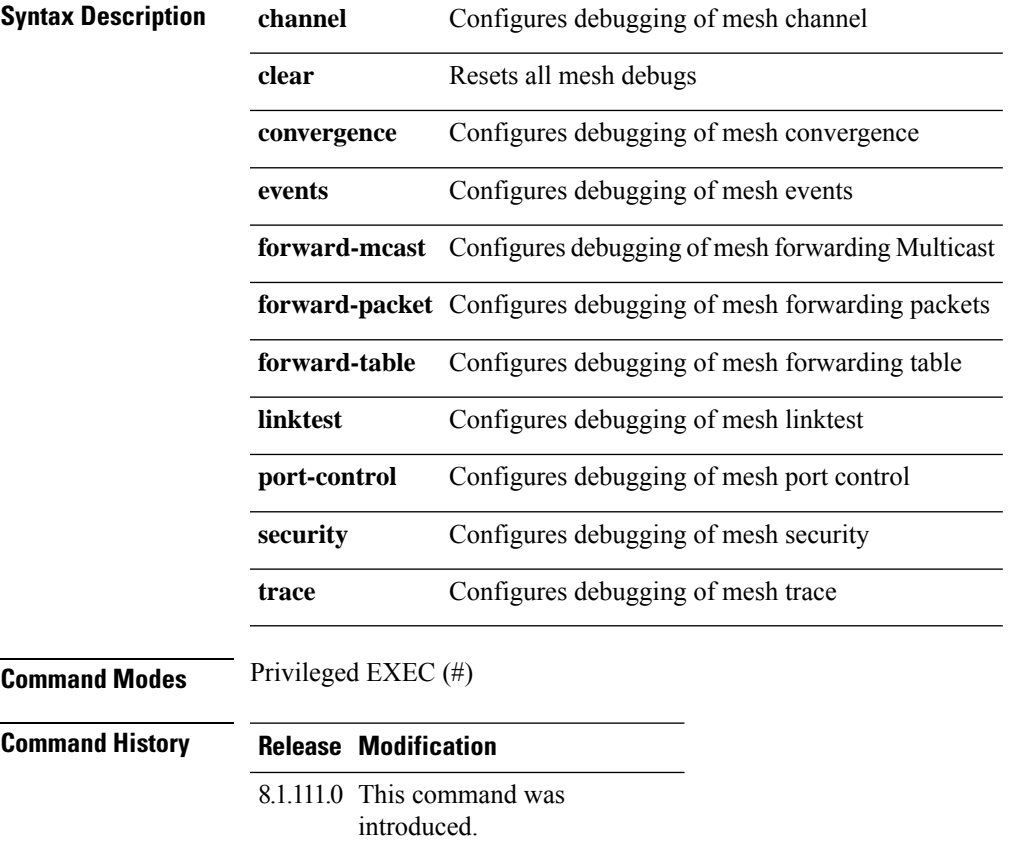

### **Examples**

The following example shows how to enable debugging of mesh channel:

cisco-ap# **debug mesh channel**

## <span id="page-16-1"></span>**debug mesh adjacency**

To debug mesh adjacency, use the **debug mesh adjacency** command.

**debug mesh adjacency** {**child** | **clear** | **dfs** | **message** | **packet** | **parent** }

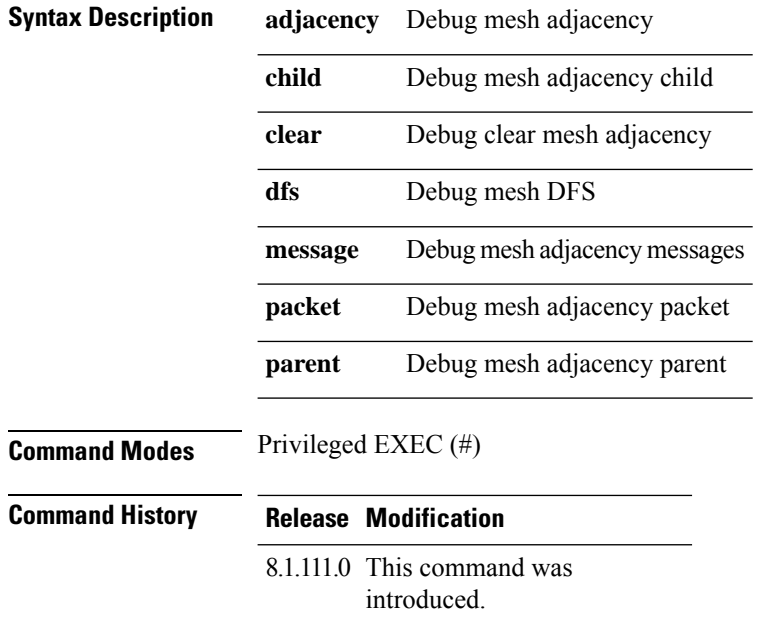

The following example shows how to enable debugging of mesh adjacency parent: cisco-ap# **debug mesh adjacency parent**

## <span id="page-17-0"></span>**debug mesh path-control**

To configure debugging of mesh path control, use the **debug mesh path-control** command.

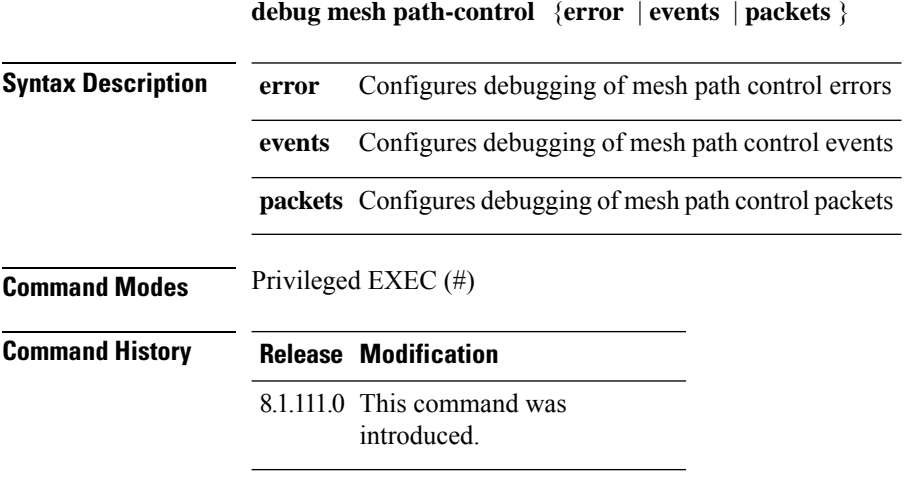

### **Examples**

The following example shows how to enable debugging of mesh path control errors:

cisco-ap# **debug mesh path-control error**

## <span id="page-18-0"></span>**debug rrm neighbor**

To enable RRM neighbor debugging, use the **debug rrm neighbor** command.

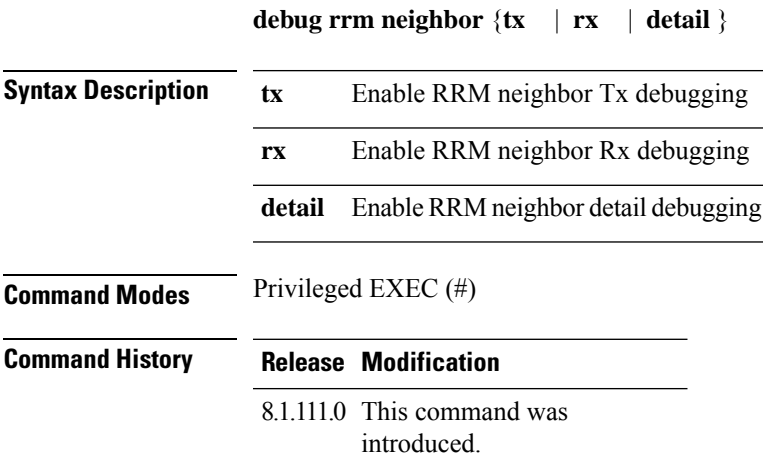

### **Examples**

The following example shows how to enable debugging of RRM neighbor transmissions: cisco-ap# **debug rrm neighbor tx**

### <span id="page-18-1"></span>**debug rrm reports**

To enable RRM reports debugging, use the **debug rrm reports** command.

**debug rrm reports**

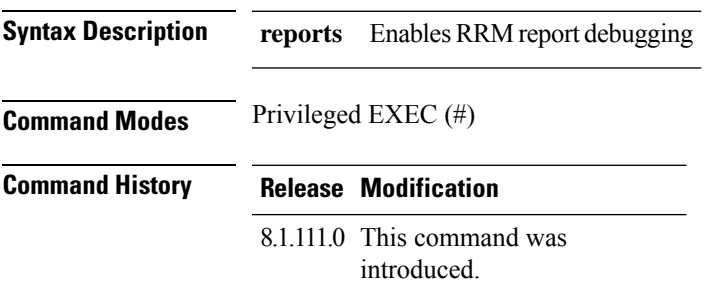

### **Examples**

The following example shows how to enable debugging of RRM reports:

cisco-ap# **debug rrm reports**

## <span id="page-19-0"></span>**debug sip**

To enable session initiation protocol (SIP) debugging, use the **debug sip** command.

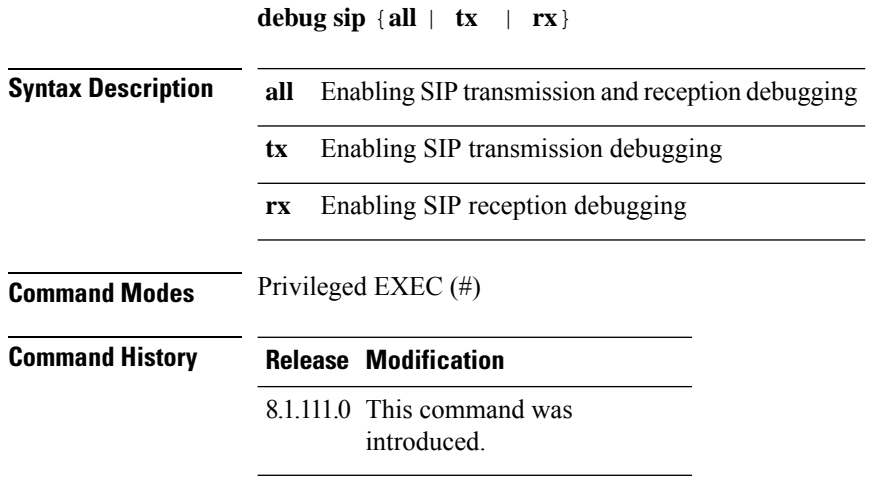

### **Examples**

The following example shows how to enable debugging of SIP transmissions and reception: cisco-ap# **debug sip all**

## <span id="page-19-1"></span>**debug wips**

To enable wIPS debugging, use the **debug wips** command.

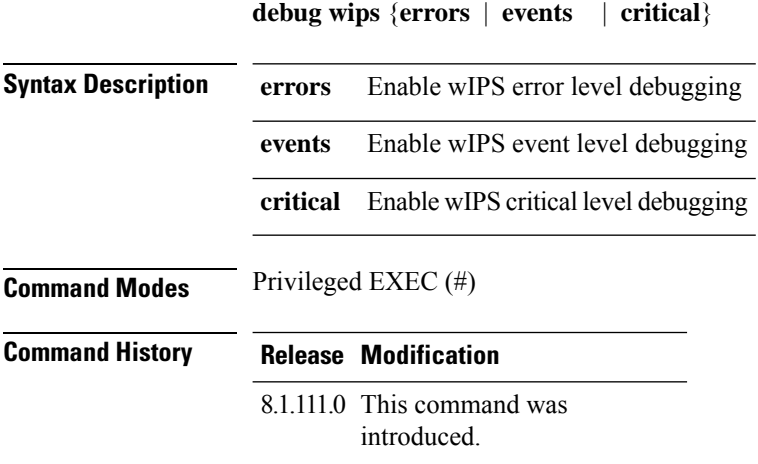

The following example shows how to enable wIPS error level debugging: cisco-ap# **debug wips errors**

# <span id="page-20-0"></span>**debug process memory**

To process memory debugging, use the **debug process memory** command.

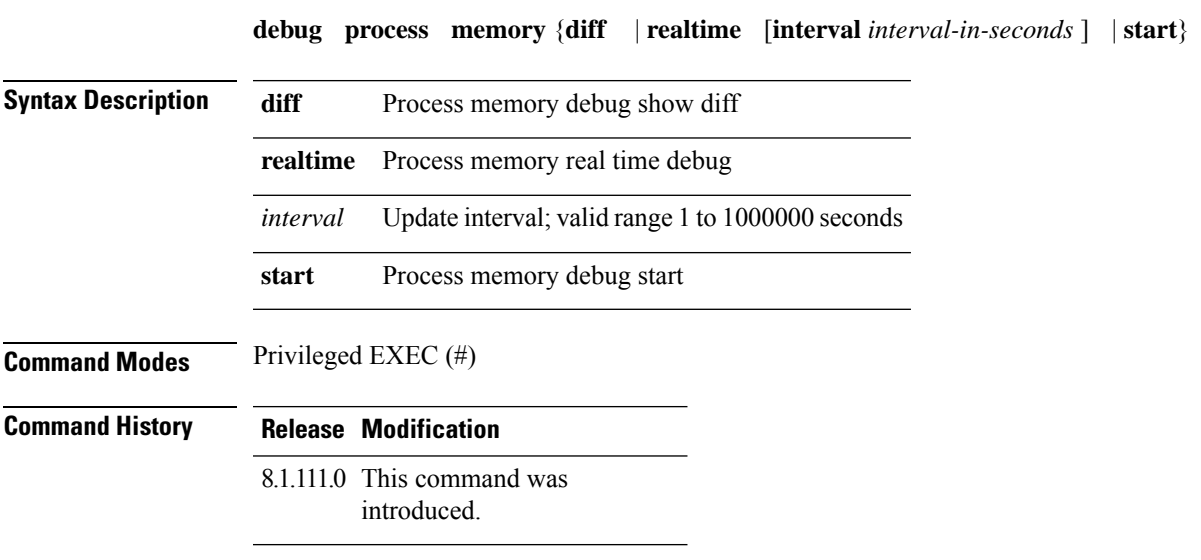

### **Examples**

The following example shows how to enable the start of debugging of process memory:

cisco-ap# **debug process memory start**

## <span id="page-20-1"></span>**debug traffic**

To enable traffic debugging, use the **debug traffic** command.

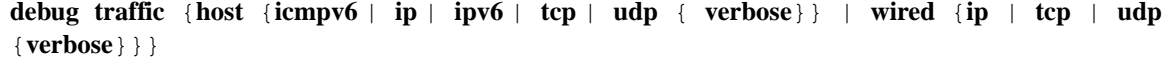

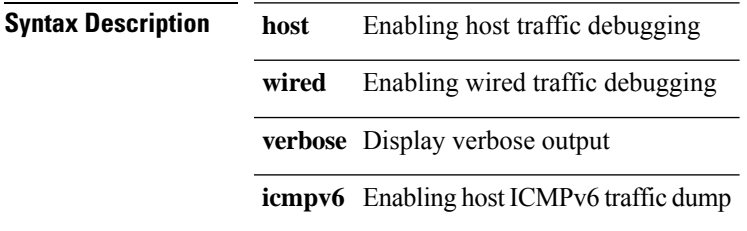

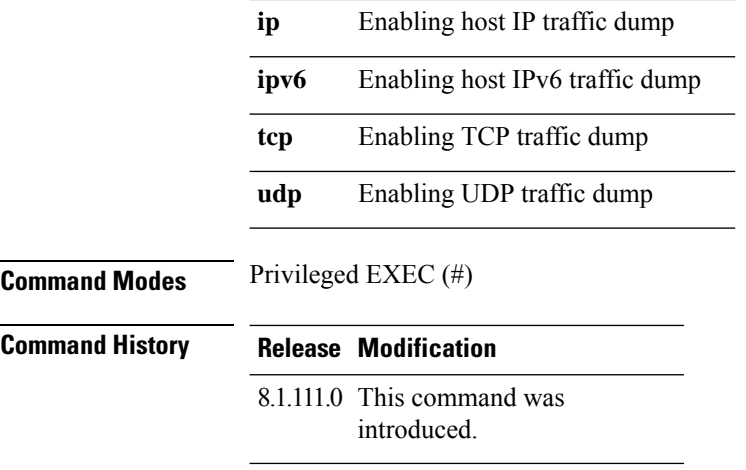

The following example shows how to enable debugging of host IP traffic dump:

cisco-ap# **debug traffic host ip**

## <span id="page-21-0"></span>**debug tunnel**

To configure debugging of tunnel, use the **debug tunnel** command.

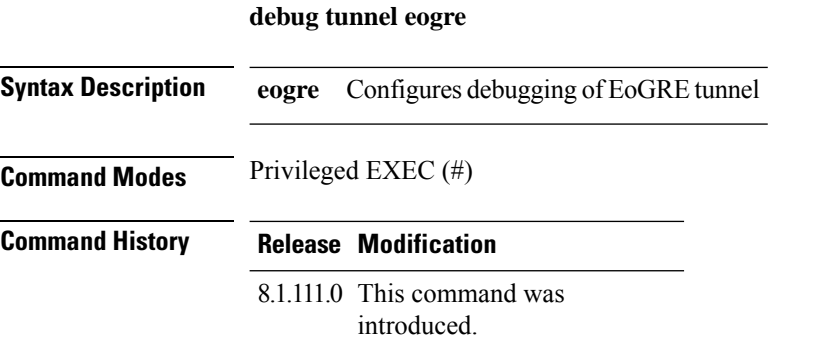

### **Examples**

The following example shows how to enable debugging of EoGRE tunnel:

cisco-ap# **debug tunnel eogre**

## <span id="page-21-1"></span>**debug client trace**

To enable client trace debugging, use the **debug client trace** command.

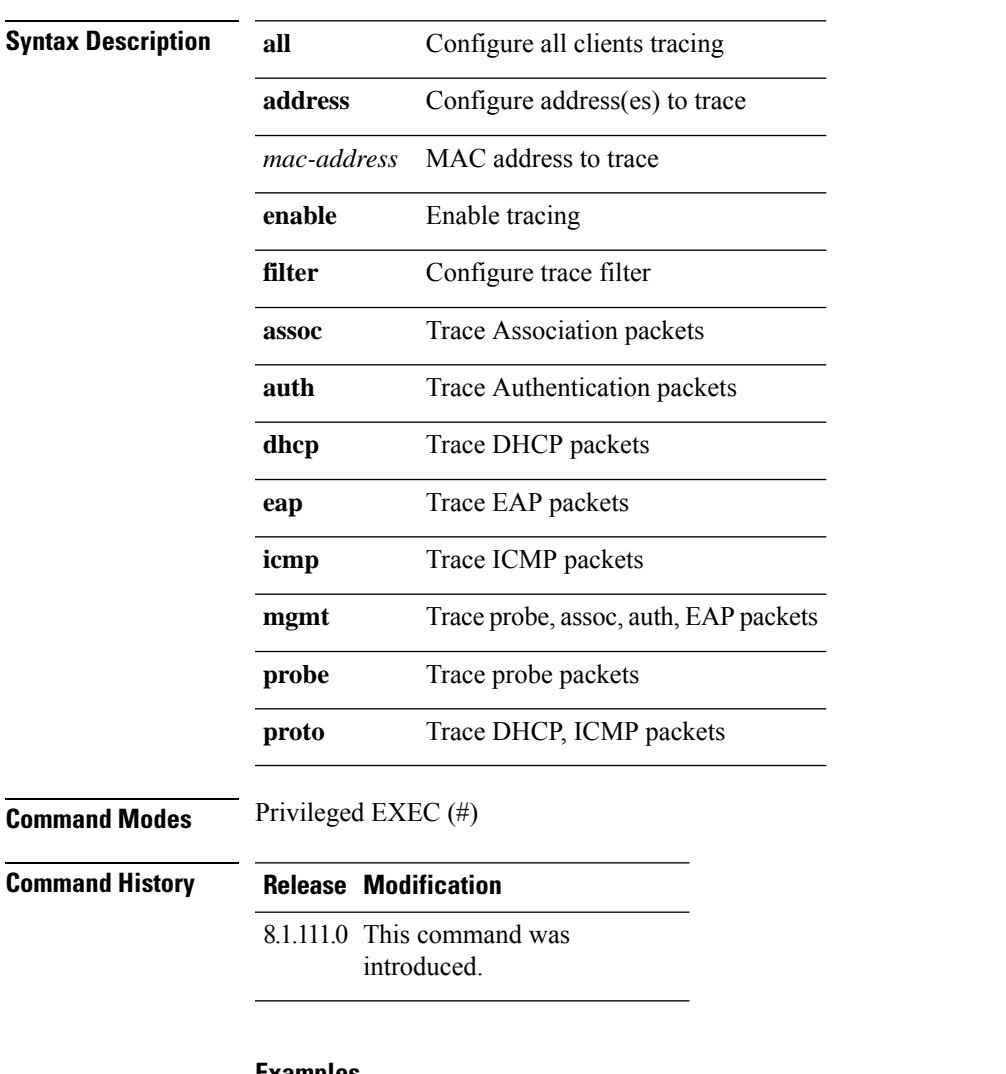

debug client trace {all | address mac-address | enable | filter { assoc | auth | dhcp | eap | icmp | mgmt **| probe | proto**}}

#### **Examples**

The following example shows how to enable tracing of all clients: cisco-ap# **debug client trace all**

### <span id="page-22-0"></span>**no**

To negate a command or set to its defaults, use the **no** command.

**no**

**Command Modes** Privileged EXEC (#)

### **Command History Release Modification**

8.1.111.0 This command was introduced.

To negate a command or set to its defaults, use this command:

cisco-ap# **no debug**

### <span id="page-23-0"></span>**traceroute**

To view the routes followed by packets traveling in the network, use the **traceroute** command.

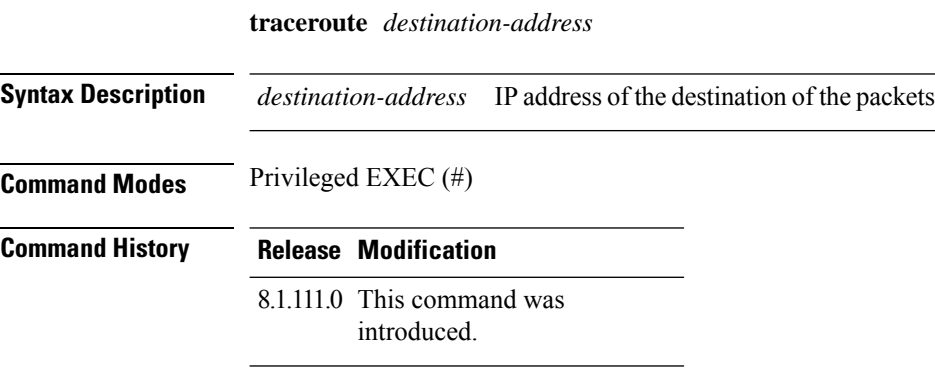

### **Examples**

The following example shows how to view the routes followed by packets traveling in the network, with a destination IP address specified:

cisco-ap# **traceroute 209.165.200.224**

## <span id="page-23-1"></span>**undebug**

To disable debugging on the access point, use the **undebug** command.

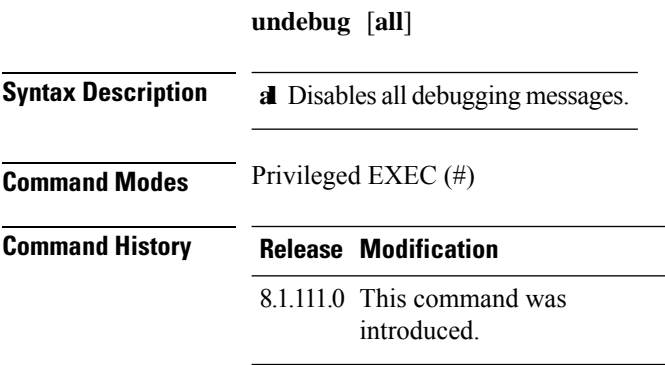

I

### **Examples**

The following example shows how to disable all debugging messages:

cisco-ap# undebug all

**undebug**

 $\mathbf{l}$